## **Практична робота № 1**

#### **Робота з хмарними сервісами Google**

**Мета роботи**: навчитись застосовувати можливості хмарних сервісів Google.

#### **Теоретичний матеріал**

За визначенням Національного Інституту Стандартів і Технології США (NIST) *хмарні обчислення* – це модель забезпечення зручного доступу за потребою будь-де і будь-коли до спільних обчислювальних ресурсів (мереж, серверів, систем зберігання, застосунків і послуг), які можуть бути надані швидко і з мінімальними зусиллями управління та взаємодії з постачальником послуг.

Концепція хмарних обчислень з'явилася ще в 1960 році, коли американський учений, фахівець з теорії ЕОМ Джон Маккарті висловив припущення, що коли-небудь комп'ютерні обчислення стануть надаватися подібно комунальним послугам (public utility). Розповсюдження мереж з високою потужністю, низька вартість комп'ютерів і пристроїв зберігання даних, а також широке впровадження віртуалізації, сервіс-орієнтованої архітектури привели до величезного зростання хмарних обчислень. Кінцеві користувачі можуть не перейматися роботою обладнання технологічної інфраструктури «в хмарі», яка їх підтримує. Аналогією обчислювальних «хмар» зі звичного життя можуть служити електростанції. Хоча домовласник може купити електрогенератор і піклуватися про його справність самостійно, більшість людей воліє отримувати енергію від централізованих постачальників.

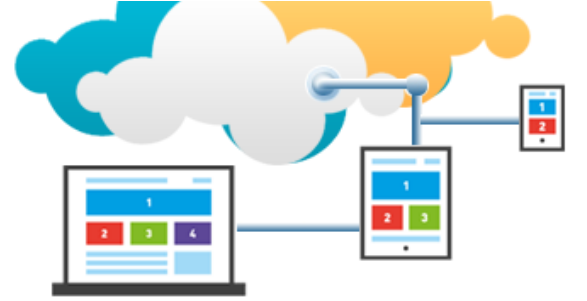

Використовуючи хмарні технології можна організувати роботу шляхом впровадження моделі, відомої як послуга *SaaS (Software as a service).* Згідно цієї концепції постачальник надає користувачам хмари програмне забезпечення як послугу. Всі дані зберігаються у хмарі, і для доступу до них користувачеві потрібно тільки наявність веб-браузера. Послуги цього типу на сьогоднішній день надають такі відомі ІТ-компанії як Google, Microsoft та інші.

Найпопулярніше програмне забезпечення, що надається у «хмарі», наступне:

- електронна бібліотека;

- сховища даних (Dropbox, SkyDrive, GoogleDrive);
- відеоконференції;
- електронна пошта;
- офісні сервіси;
- системи дистанційного навчання.

Розглянемо основні сервіси Google, які набули практичного застосування.

**Поштовий сервіс Gmail** - безкоштовна електронна пошта з великим обсягом місця для зберігання повідомлень (понад 10,1 Гб), з доступом по POP3 і зручним веб-інтерфейсом. Також є OpenIDпровайдером для всіх служб Google (див. рисунок 1).

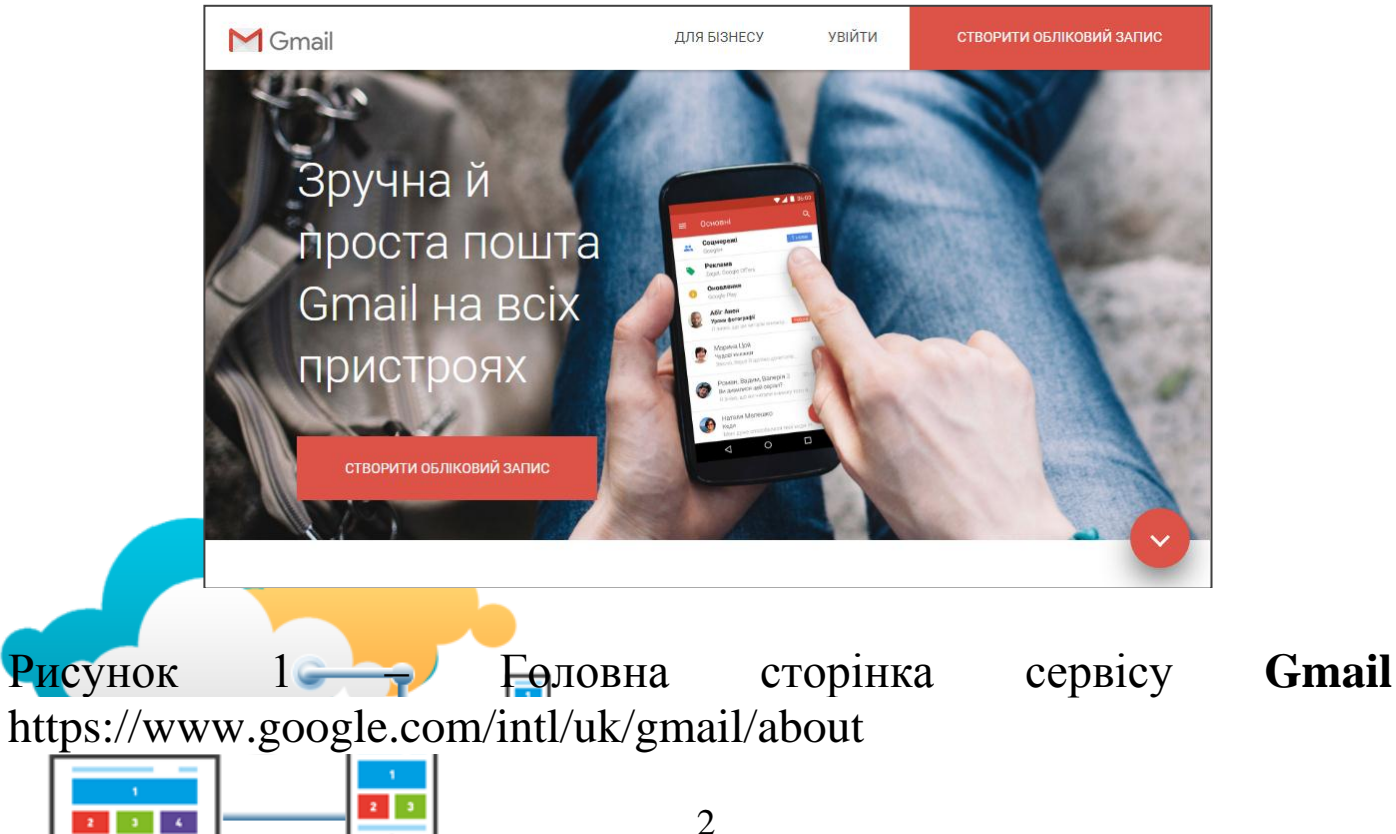

**Диск Google** (англ. *Google Drive*) - сховище даних, що дозволяє користувачам зберігати свої дані на серверах у хмарі і ділитися ними з іншими користувачами в Мережі Інтернет (див. рисунок 2).

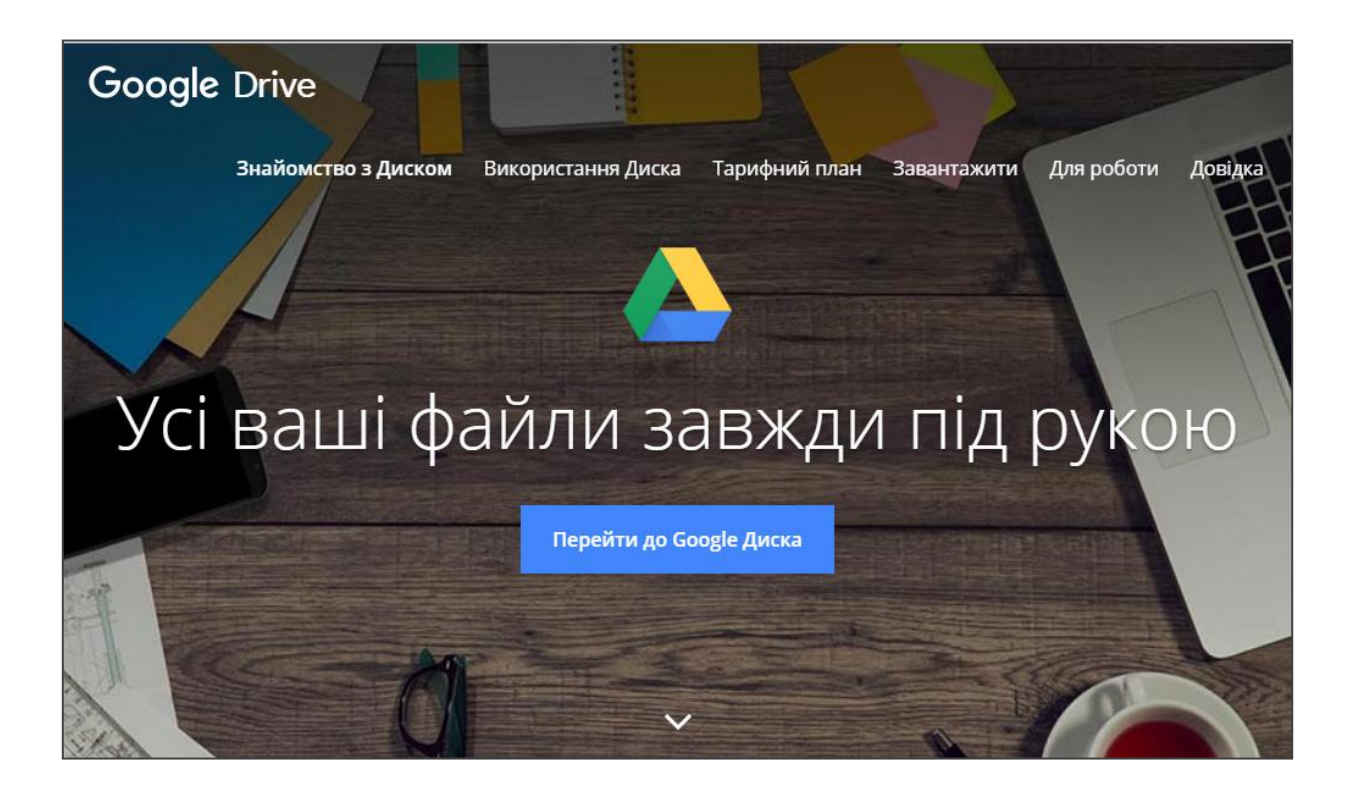

Рисунок 2 – Головна сторінка сервісу *Google Drive* https://www.google.com/intl/uk\_ALL/drive/

Функціональні можливості *Google Drive:*

- Можливість збереження файлів будь-якого типу. Користувач безкоштовно отримує 15 Гб вільного місця на Google Диску, щоб зберігати фотографії, текстові документи, проекти, малюнки, аудіозаписи, відео тощо.
- Постійний доступ до файлів користувача. Файли на Диску можна відкрити зі смартфона, планшета або комп'ютера. Тому де б ви не були, ваші файли завжди будуть під рукою.

- Можливість надання спільного доступу до файлів і папок.

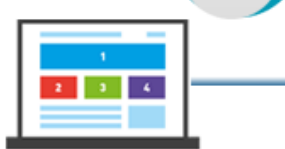

Ви легко можете запросити інших переглядати й завантажувати вибрані вами файли та спільно працювати над ними. Більше не потрібно вкладати файли в електронні листи.

На сьогоднішній день існує велика кількість подібних сервісів, які відрізняються один від одного в основному безкоштовним об'ємом дискового простору, що надається у користування. Але на практиці добре зарекомендував себе саме сервіс Google Drive. Особливістю його роботи є те, що він доступний на вже наявному у користувача аккаунті Gmail. Відмінною рисою даного сервісу є тісна інтеграція з додатком Google Docs. Унаслідок високої вартості професійних програм у мережі Інтернет широко поширене незаконне, піратське використання неліцензійних копій. Використання хмарних сервісів дозволяє не тільки не порушувати авторське право, а й стає найефективнішим способом боротьби з незаконним використанням програмного забезпечення.

**Google Docs** (укр. Документи Ґуґл) - розроблений Google безкоштовний мережевий офісний пакет, що включає текстовий, табличний редактор і службу для створення презентацій.

Сервіси GoogleDocs дозволяють створювати спільні папки для обміну даними з колегами та студентами, організовувати спільну роботу над документами, створювати форми, анкети, тести. Схожі сервіси також має компанія Microsoft. Проте на практиці хмарні додатки від Google отримали більше розповсюдження.

## **Текстовий редактор Google Документи (Google Docs)**

Google Документи (див. рисунок 3) включають цілий набір зручних інструментів для редагування й оформлення документів. Можна використовувати різні шрифти, додавати посилання, зображення, малюнки й таблиці. Також підтримується сумісність із MS Word.

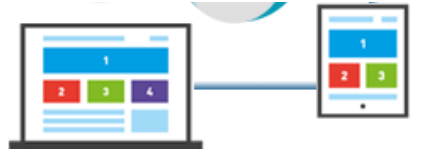

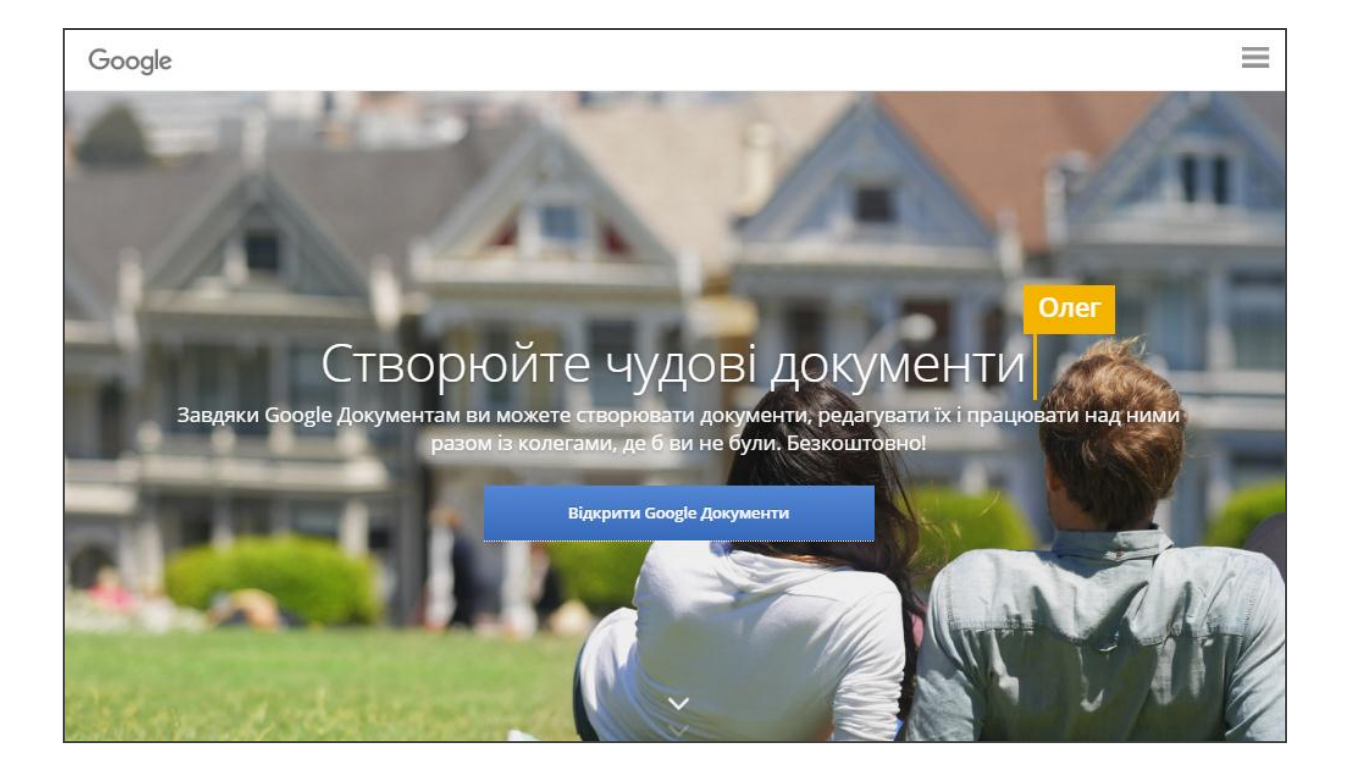

Рисунок 3 – Головна сторінка сервісу Google Docs https://www.google.com/intl/uk/docs/about

## **Табличний редактор Google Таблиці (Google Sheets)**

Сервіс Google Sheets надає можливість представляти дані в Google Таблицях у вигляді кольорових діаграм і графіків (див. рисунок 4). Також має вбудовані формули, зведені таблиці й умовне форматування. Окрім того, Google Таблиці повністю сумісні з MSExcel.

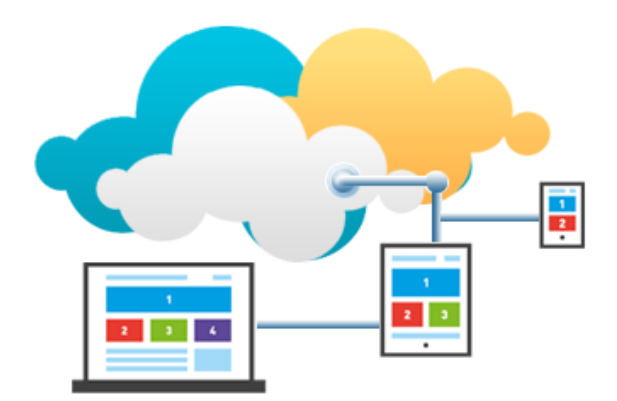

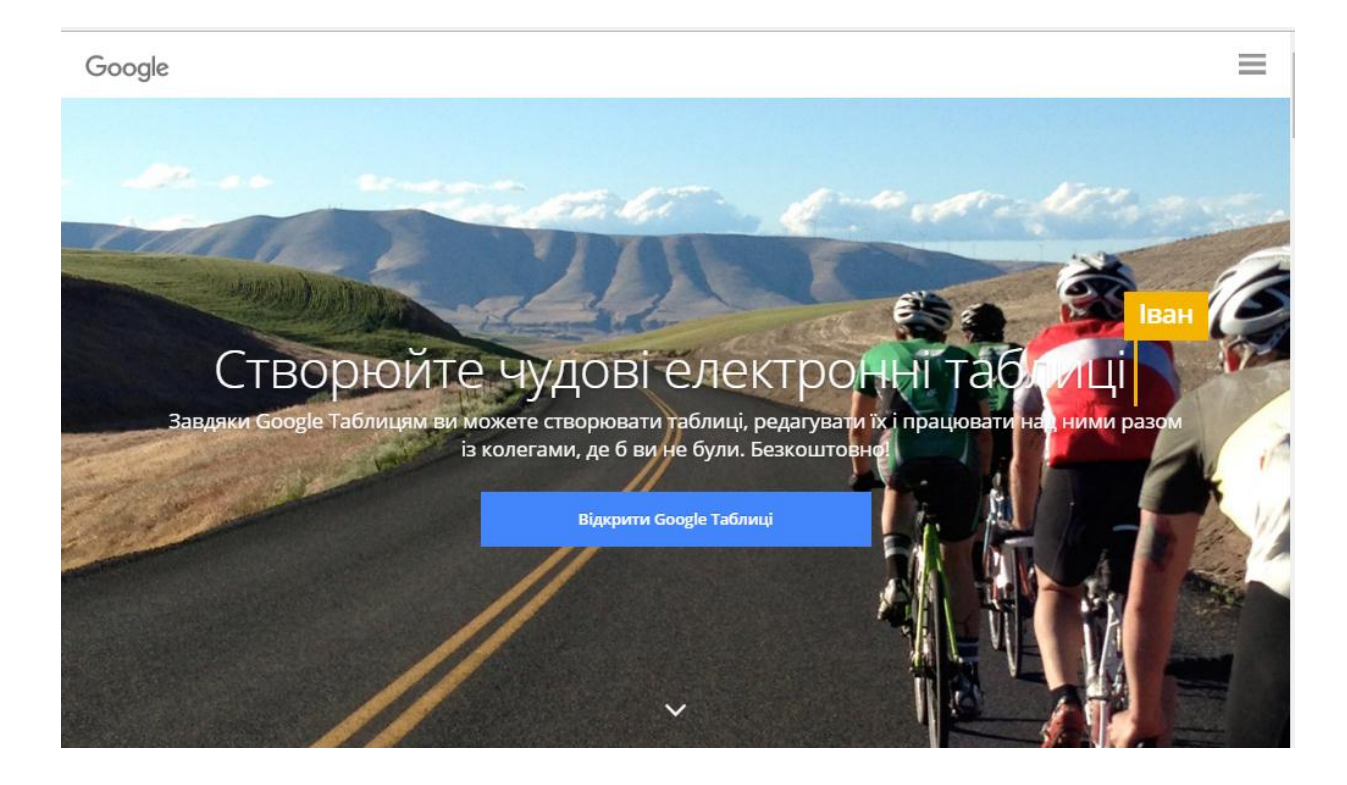

Рисунок 4 – Головна сторінка сервісу Google Sheets https://www.google.com/intl/uk/sheets/about

### **Служба для створення презентацій Google Презентації (Google Slides)**

Google Презентації – чудовий спосіб представити нові ідеї. Можна використовувати різні теми, шрифти, додавати відео, анімацію тощо (див. рисунок 5). Підтримується зворотня сумісність із MS PowerPoint. Проводити демонстрацію готової презентації можна на будь-якому пристрої.

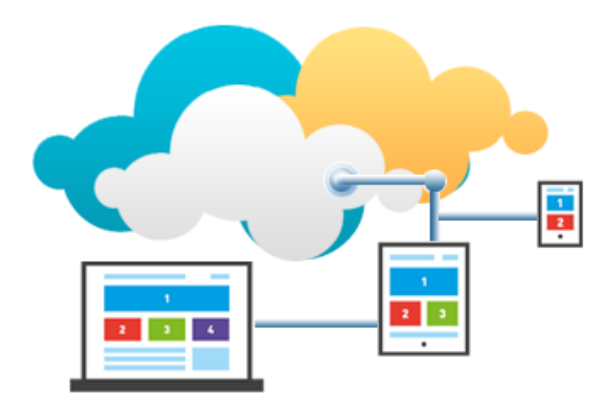

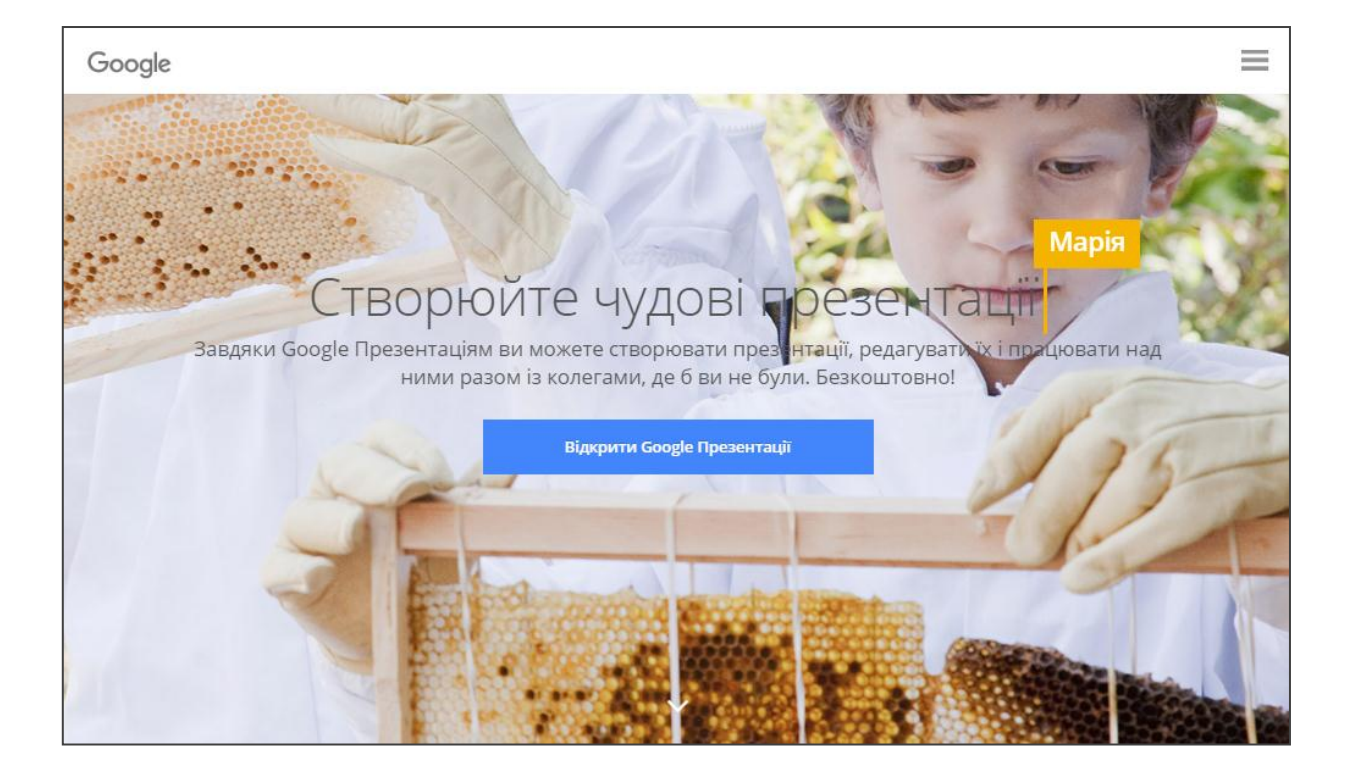

Рисунок 5 – Головна сторінка сервісу Google Slides https://www.google.com/intl/uk/slides/about

Окрім переліченого вище функціоналу сервіси Google Docs, Google Sheets і Google Slides мають наступні можливості:

- Можливість створювати, редагувати та переглядати документи, таблиці та презентації на будь-якому пристрої – телефоні, планшеті або комп'ютері – і навіть без з'єднання з Інтернетом.
- Ефективна спільна робота. Кілька користувачів можуть одночасно працювати над одним документом.
- Спільний доступ до документів. Можна відкрити доступ до файлів студентам і колегам. Вони зможуть переглядати документ, редагувати його або залишати коментарі.
- Редагування документу в реальному часі. Коли користувач редагує ваш документ, ви можете бачити курсор у місці, де вносяться зміни або виділяється текст.

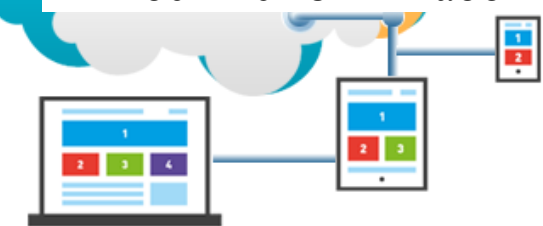

- Чат і коментарі. Можна спілкуватись з іншими редакторами в чаті просто у вікні документа або за допомогою коментарів.
- Автоматичне зберігання. Усі зміни відразу зберігаються автоматично. В історії змін можна завжди переглянути попередні версії документа, відсортовані за датою й автором.
- Можливість розширення функціоналу шляхом використання спеціальних доповнень.

Компанія Google пропонує й інші хмарні сервіси для роботи. З ними можна ознайомитись за посиланням https://www.google.com.ua/intl/ru/about/products/ Ми розглянули тільки ті застосунки, які знайшли найбільше практичне використання.

Слід відмітити, що використання хмарних технологій також має свої недоліки. Основним ризиком вважається безпека даних. Користувачу послуги часто здається, що його дані знаходяться у небезпеці, зберігаючись у віддаленому дата-центрі, ніж у деякому локальному середовищі. Для того, щоб знизити наслідки ризику втрати інформації необхідно обов'язково робити резервні копії своїх даних на локальних носіях. Також постачальники хмарних послуг не можуть гарантувати стовідсоткову доступність своїх сервісів у будь-який час. Небезпечним є також користування послугами лише одного постачальника хмарних сервісів. Тому при використанні хмарних сервісів, як і будь-якої технології, повинний бути виважений підхід.

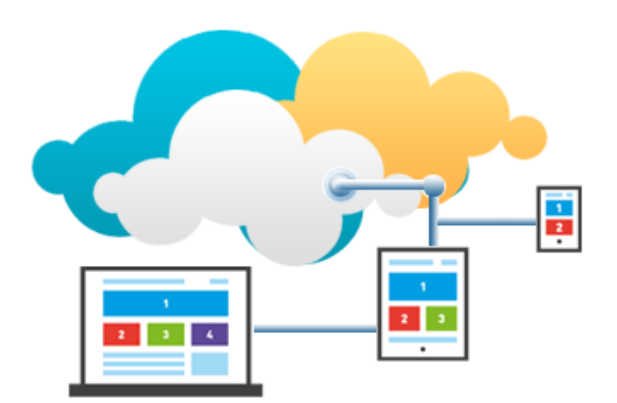

### **Робоче завдання**

#### **РОБОТА З ПОШТОВИМ СЕРВІСОМ GOOGLE**

- Переходимо на сайт *www. gmail.com*
- На даній сторінці обираємо «Створити обліковий запис»
- Заповнюємо всі поля форми для реєстрації.

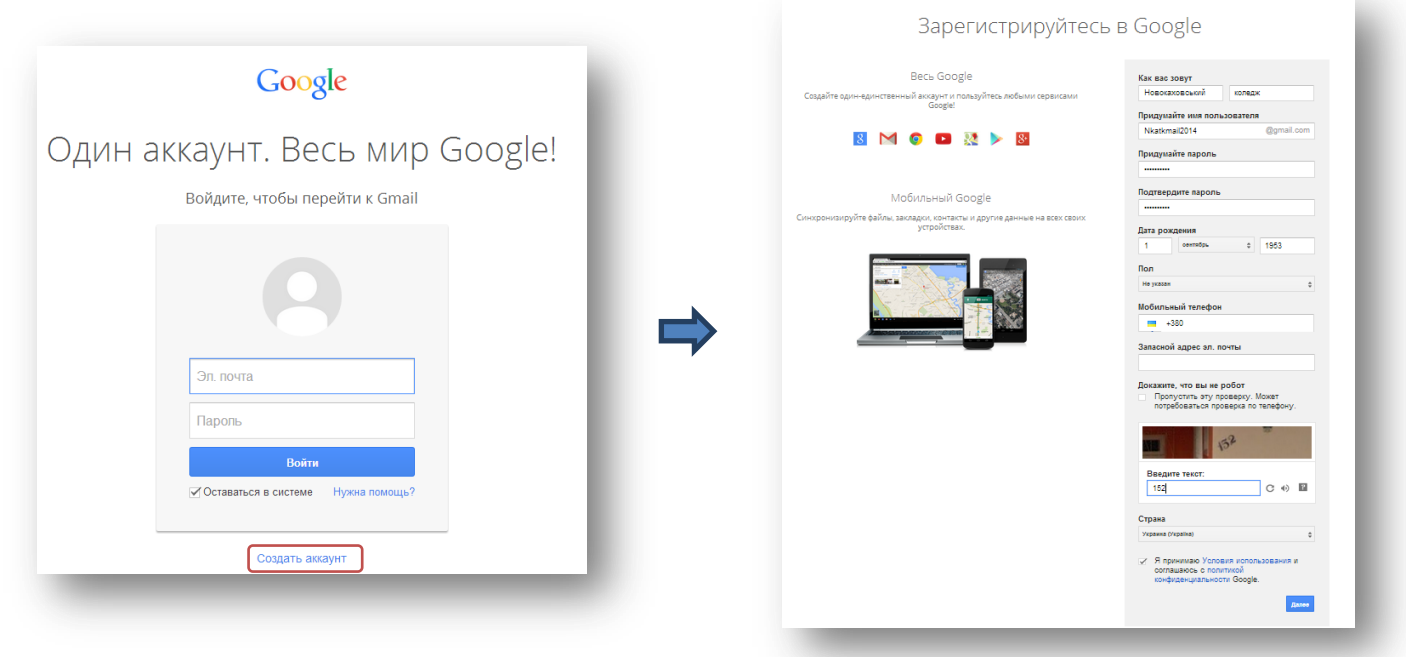

 Натискаємо кнопку «Далі» та потрапляємо на наступну сторінку

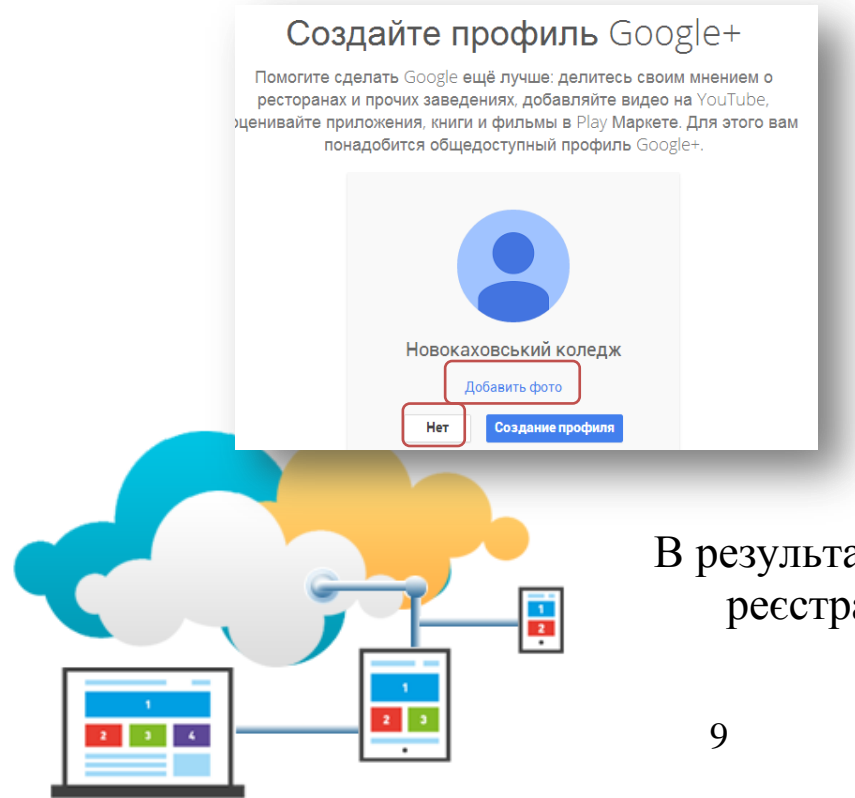

Відмовляємося від заповнення профілю – натискаємо кнопку «Ні».

Пізніше за бажанням Ви можете додати фото для вашого профілю.

В результаті отримуємо підтвердження реєстрації. Переходимо на сторінку сервісу Google.

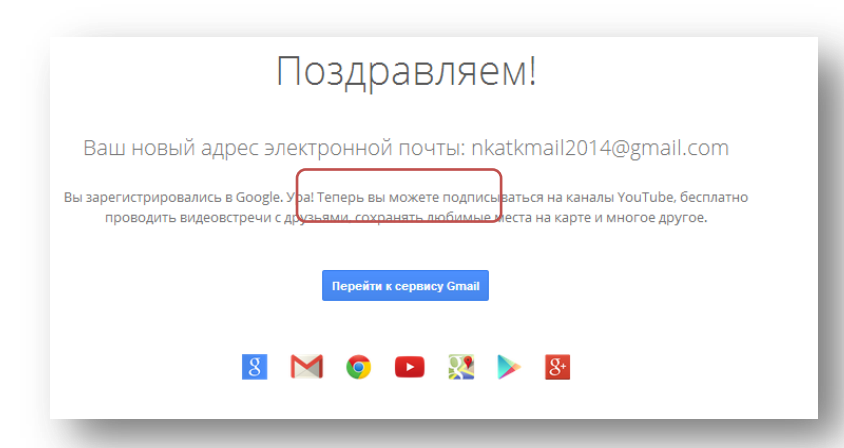

На вашій власній сторінці можна переглянути вхідну кореспонденцію та написати лист.

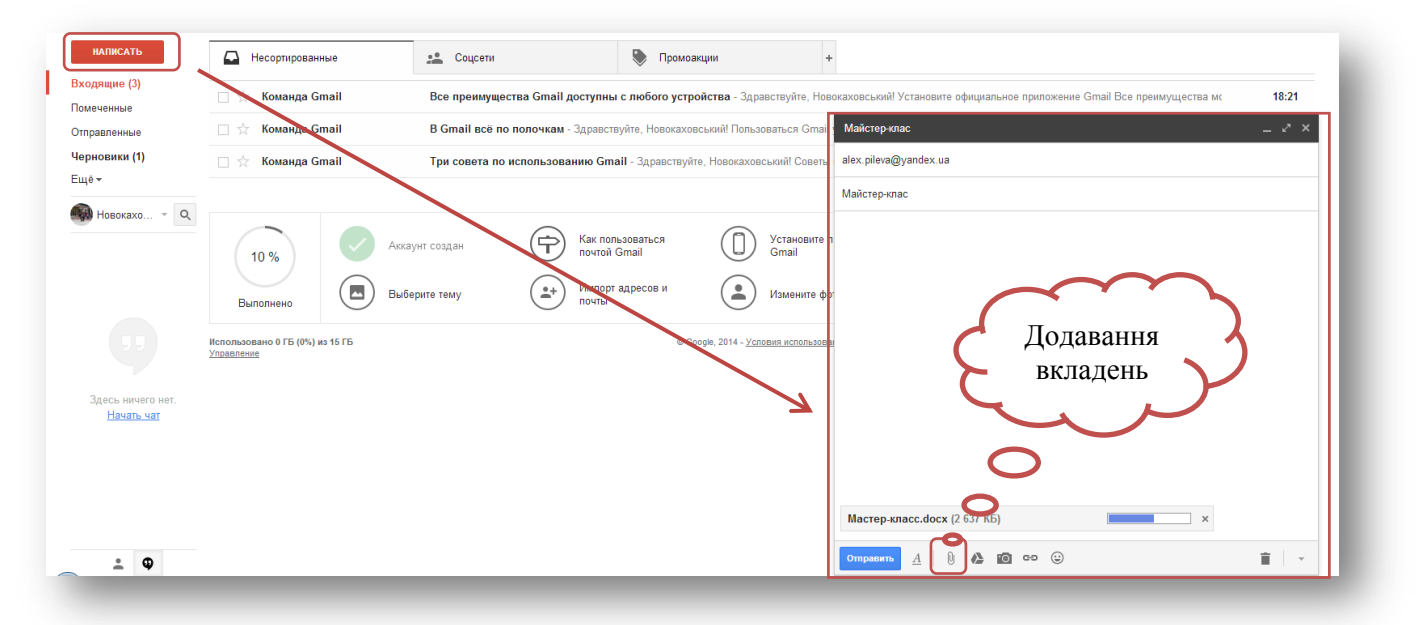

 $\checkmark$  Напишіть лист на дану адресу viktoriya0shilina@gmail.com Після того, як лист відправлено, Ви можете перейти до завантаження на диск власних документів та папок.

# **ЗАВАНТАЖЕННЯ ФАЙЛІВ НА GOOGLE ДИСК**

У відкритому вікні перейдемо до Google Диску.

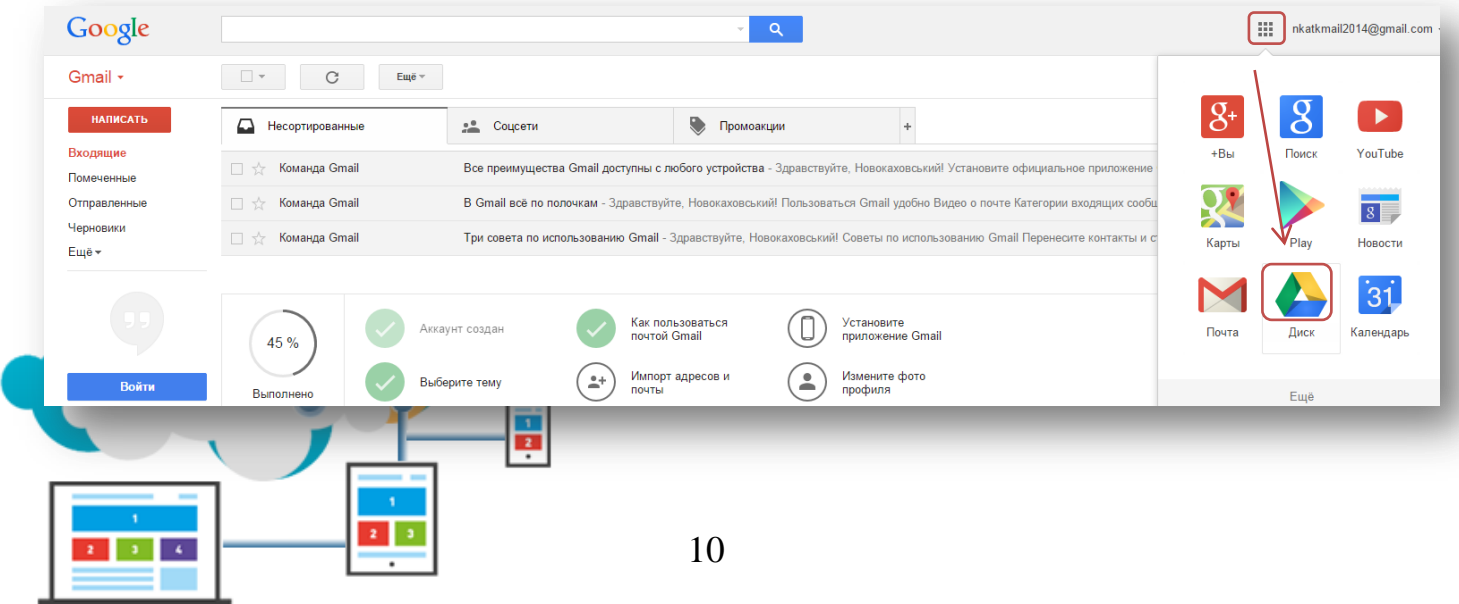

 Завантажуємо папку на Google Диск. *Увага! Попередньо необхідно створити папку та додати у неї потрібні файли. Пізніше можна буде додати або видалити з неї непотрібні документи та інші папки.* 

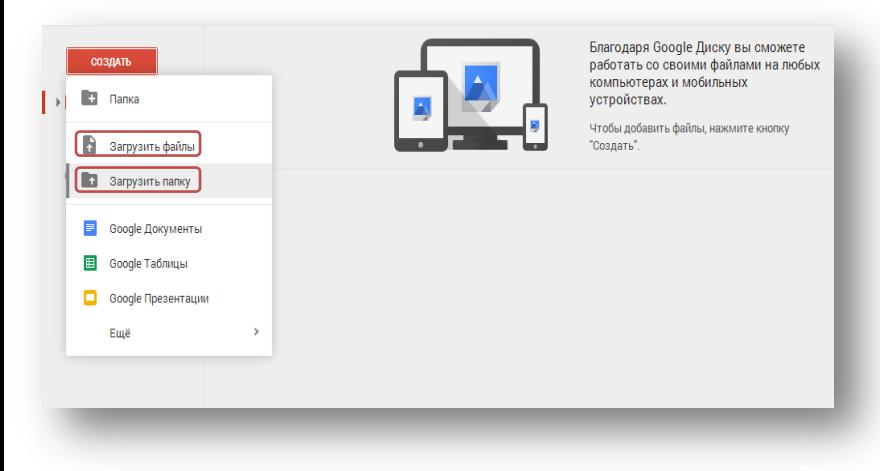

 Аналогічно виконується завантаження файлів. Самостійно завантажте кілька файлів на диск. Після завершення завантаження документи можна переглянути у вікні.

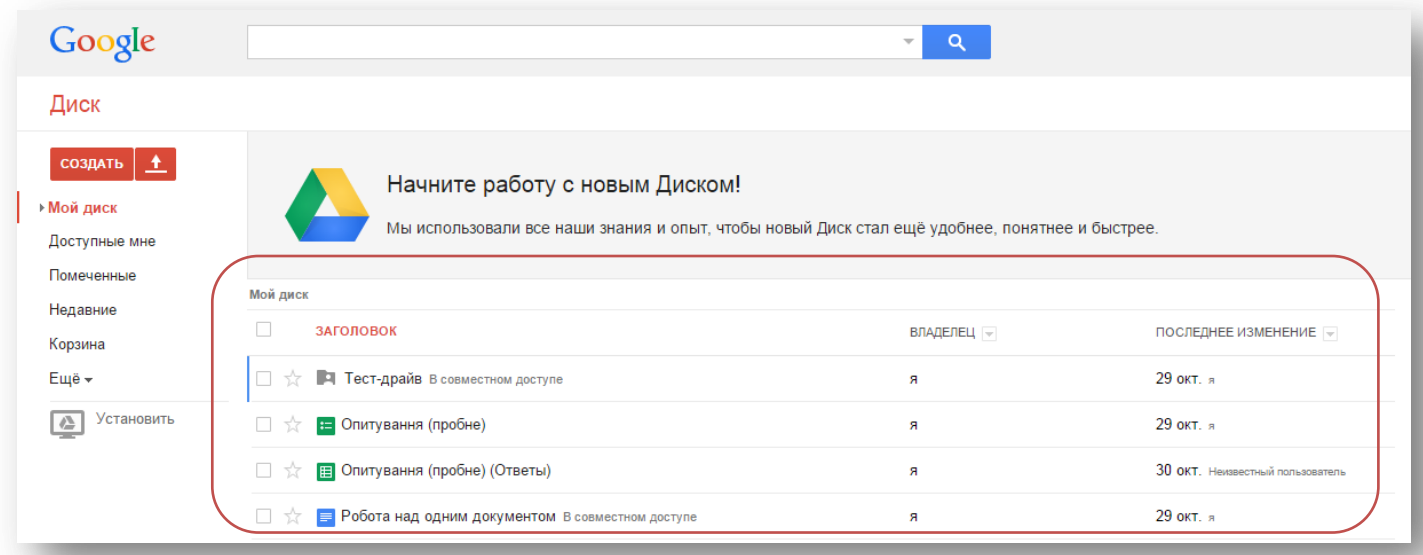

## **ОРГАНІЗАЦІЯ СПІЛЬНОЇ РОБОТИ НАД ДОКУМЕНТАМИ**

Після того, як Ви відправили лист на адресу viktoriya0shilina@gmail.com Вам прийде запрошення до спільної роботи над документом:

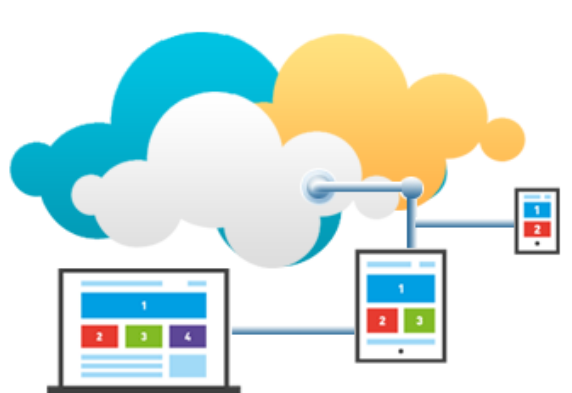

Відкрийте даний лист та перейдіть по вказаному там посиланню. У документі, відкритому для Вас, вкажіть власне прізвище, ім'я, по-батькові та адресу

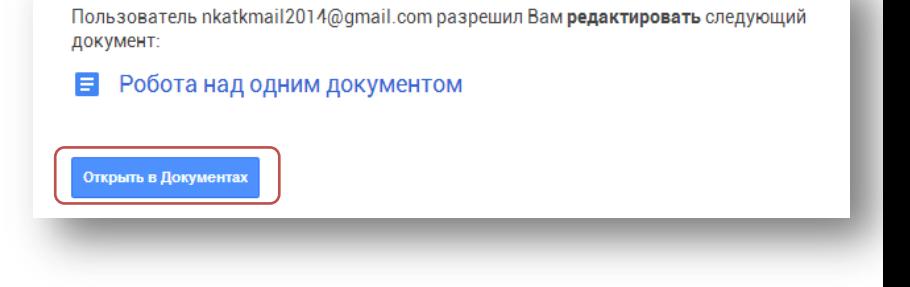

електронної пошти. Для цього натисніть ПКМ по документу та оберіть «Відкрити у GoogleDocs».

Приклад запрошення для роботи над спільною папкою наступний:

Ознайомтесь з вмістом папки, для якої Вам відкрито доступ.

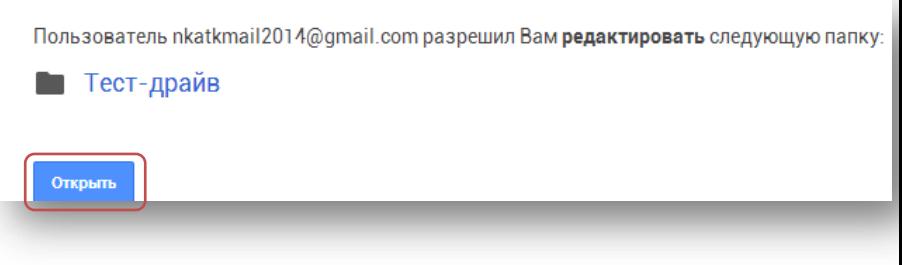

Завантажте дані документи на комп'ютер.

## **НАДАННЯ СПІЛЬНОГО ДОСТУПУ ДО ВЛАСНИХ ІНФОРМАЦІЙНИХ РЕСУРСІВ**

Ви ознайомилися з принципами спільної роботи над документами. Тепер перейдемо для надання доступу до власних документів. У вікні **Диску** оберіть завантажену Вами *папку* (натисніть ПКМ по її зображенню) та відкрийте доступ до неї обраним користувачам.

Вкажіть права доступу: *редагування* або *перегляд.*

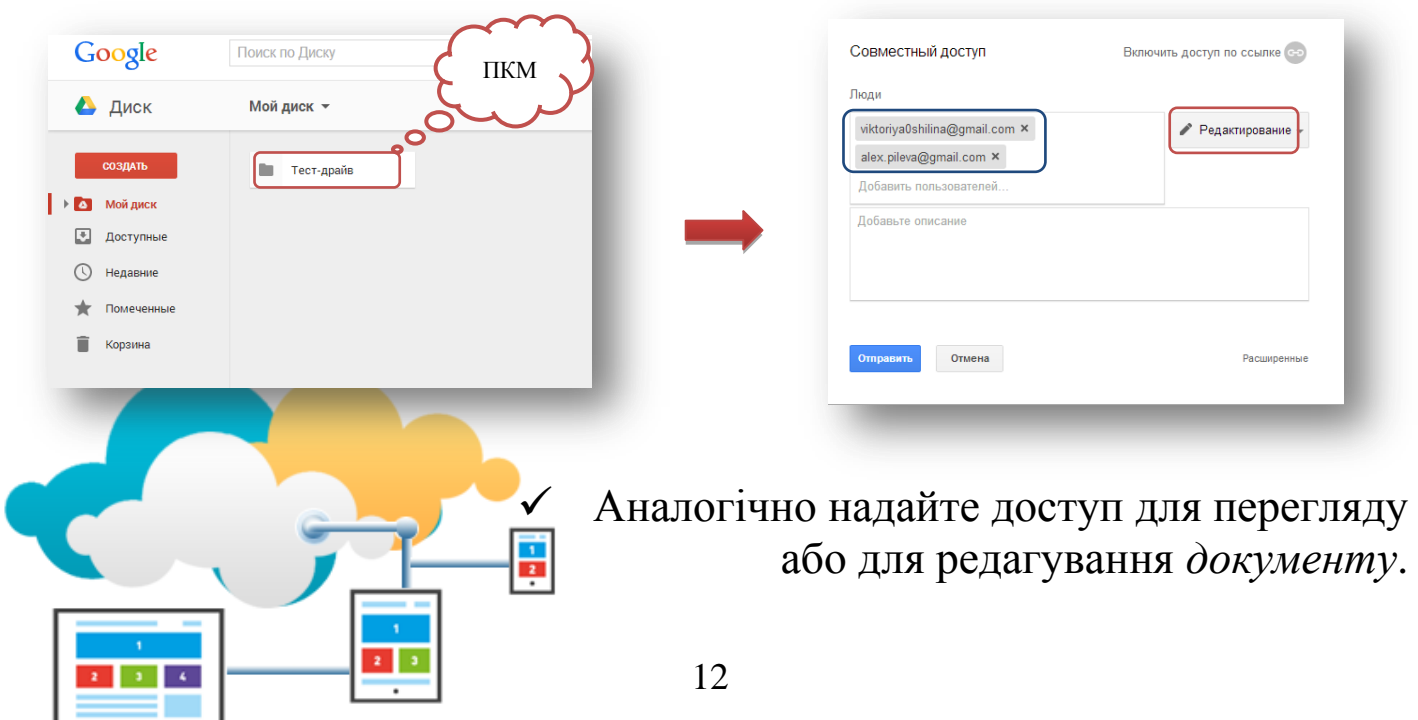

 Після того як документ буде відредаговано кількома користувачами можна переглянути історію змін.

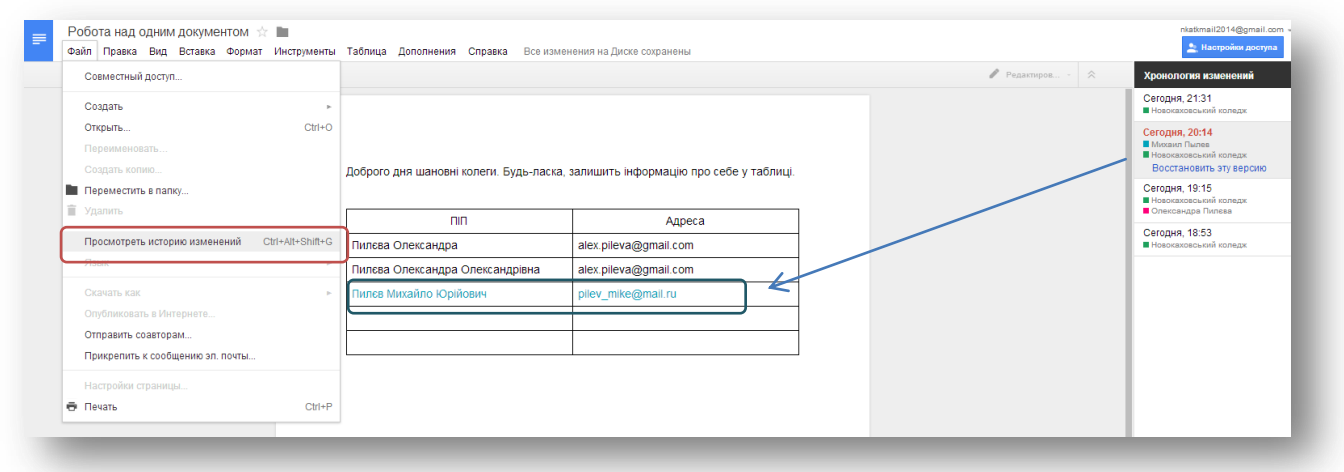

Для цього необхідно відкрити документ за допомогою GoogleDocs та зайти у меню *«Файл / Переглянути історію змін»*. У правій частині вікна можна переглянути користувачів та зроблені ними виправлення у документі.

## **Звіт повинен містити:**

- 1. Титульний аркуш.
- 2. Тему і мету роботи.
- 3. Хід виконання роботи.
- 4. Роздруковані спільні документи.
- 5. Відповіді на контрольні запитання.

## **Контрольні запитання**

- 1. Дайте пояснення поняттю «Хмарні обчислення».
- 2. Дайте пояснення моделі, відомої як послуга *SaaS.*
- 3. Назвіть та охарактеризуйте відомі Вам сервіси Google

4. Проаналізуйте переваги та недоліки використання хмарних технологій.

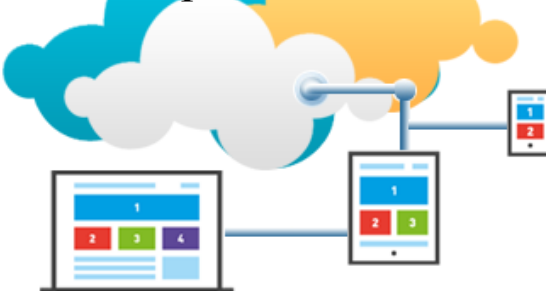